# **Oracle® Enterprise Data Quality for Product Data** COM API Interface Guide Release 5.6.2 **E23724-02**

November 2011

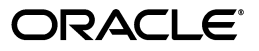

Oracle Enterprise Data Quality for Product Data COM API Interface Guide, Release 5.6.2

E23724-02

Copyright © 2001, 2011 Oracle and/or its affiliates. All rights reserved.

This software and related documentation are provided under a license agreement containing restrictions on use and disclosure and are protected by intellectual property laws. Except as expressly permitted in your license agreement or allowed by law, you may not use, copy, reproduce, translate, broadcast, modify, license, transmit, distribute, exhibit, perform, publish, or display any part, in any form, or by any means. Reverse engineering, disassembly, or decompilation of this software, unless required by law for interoperability, is prohibited.

The information contained herein is subject to change without notice and is not warranted to be error-free. If you find any errors, please report them to us in writing.

If this is software or related documentation that is delivered to the U.S. Government or anyone licensing it on behalf of the U.S. Government, the following notice is applicable:

U.S. GOVERNMENT RIGHTS Programs, software, databases, and related documentation and technical data delivered to U.S. Government customers are "commercial computer software" or "commercial technical data" pursuant to the applicable Federal Acquisition Regulation and agency-specific supplemental regulations. As such, the use, duplication, disclosure, modification, and adaptation shall be subject to the restrictions and license terms set forth in the applicable Government contract, and, to the extent applicable by the terms of the Government contract, the additional rights set forth in FAR 52.227-19, Commercial Computer Software License (December 2007). Oracle America, Inc., 500 Oracle Parkway, Redwood City, CA 94065.

This software or hardware is developed for general use in a variety of information management applications. It is not developed or intended for use in any inherently dangerous applications, including applications that may create a risk of personal injury. If you use this software or hardware in dangerous applications, then you shall be responsible to take all appropriate fail-safe, backup, redundancy, and other measures to ensure its safe use. Oracle Corporation and its affiliates disclaim any liability for any damages caused by use of this software or hardware in dangerous applications.

Oracle and Java are registered trademarks of Oracle and/or its affiliates. Other names may be trademarks of their respective owners.

Intel and Intel Xeon are trademarks or registered trademarks of Intel Corporation. All SPARC trademarks are used under license and are trademarks or registered trademarks of SPARC International, Inc. AMD, Opteron, the AMD logo, and the AMD Opteron logo are trademarks or registered trademarks of Advanced Micro Devices. UNIX is a registered trademark of The Open Group.

This software or hardware and documentation may provide access to or information on content, products, and services from third parties. Oracle Corporation and its affiliates are not responsible for and expressly disclaim all warranties of any kind with respect to third-party content, products, and services. Oracle Corporation and its affiliates will not be responsible for any loss, costs, or damages incurred due to your access to or use of third-party content, products, or services.

# **Contents**

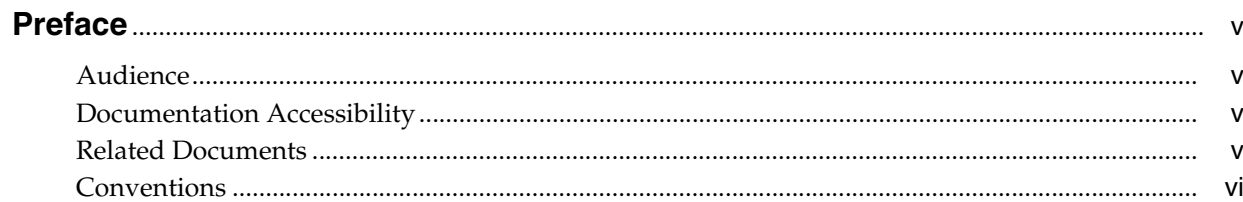

# 1 Overview

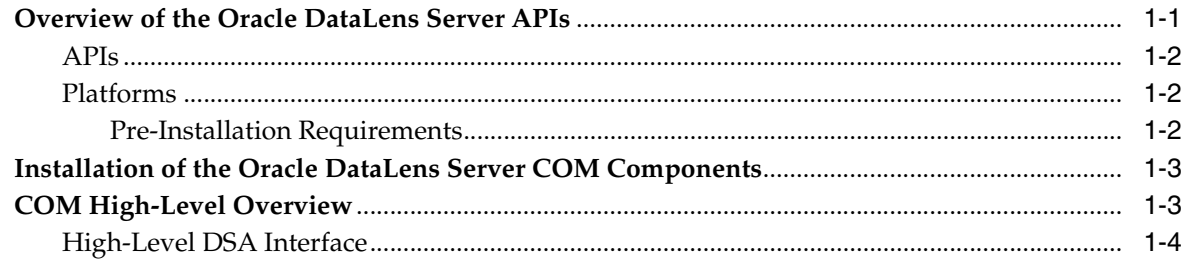

# 2 System and Server

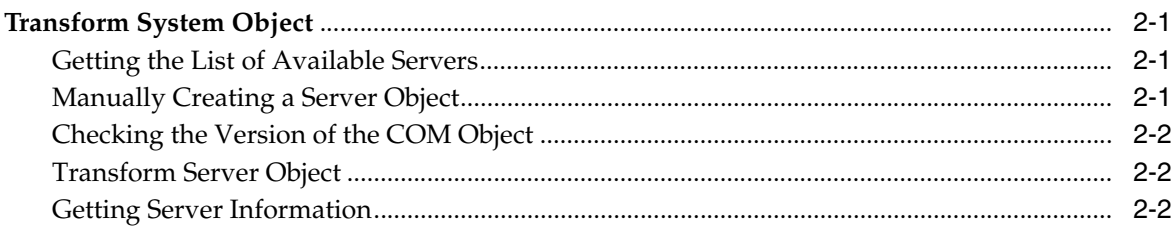

# 3 DSA Jobs

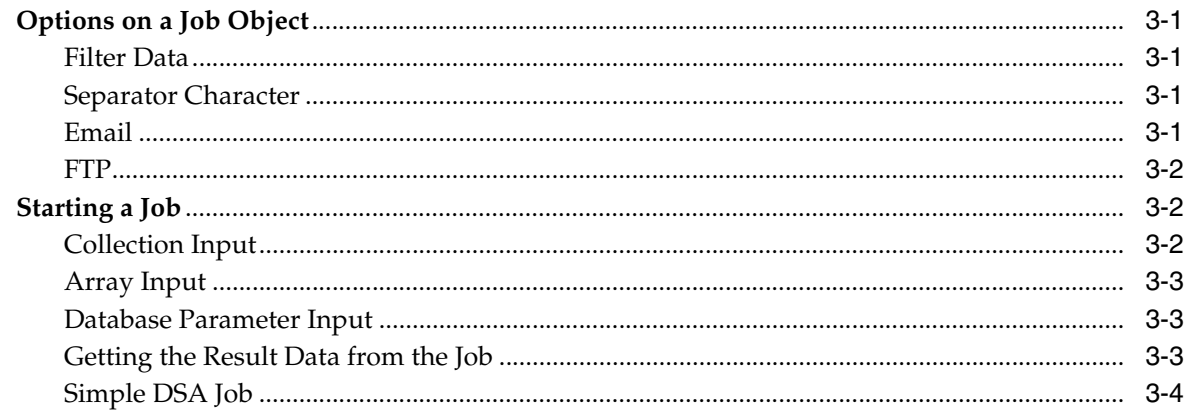

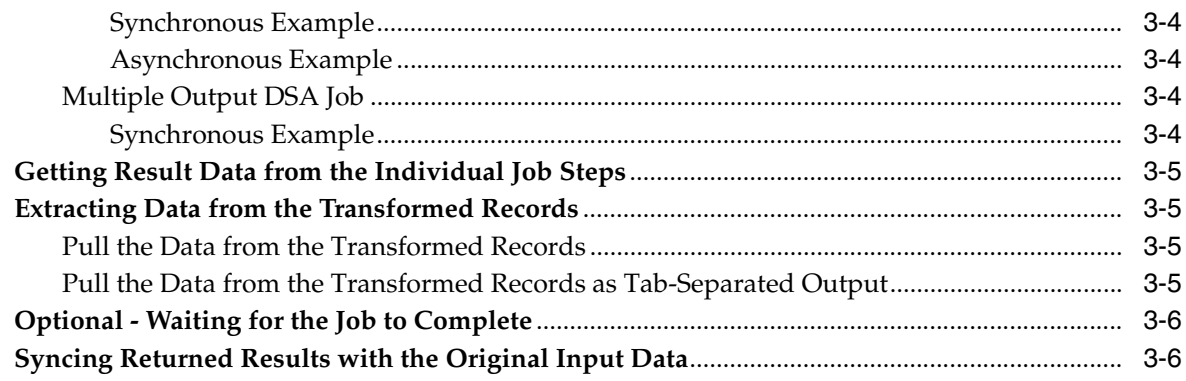

# 4 Server Information

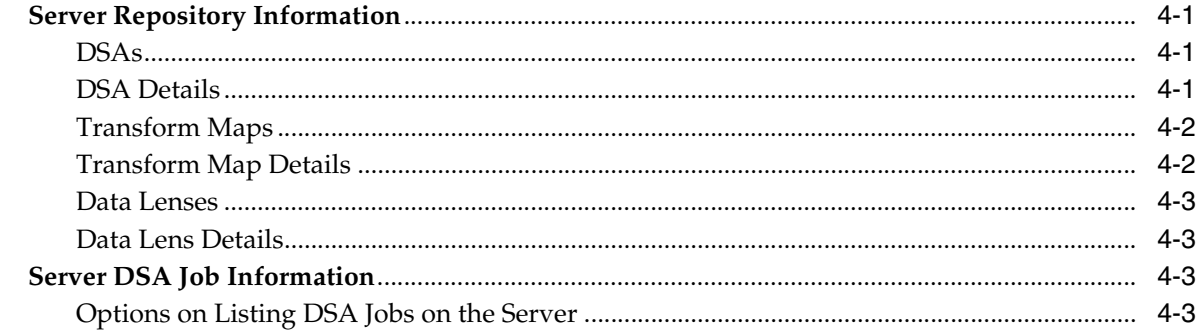

# 5 Error Handling

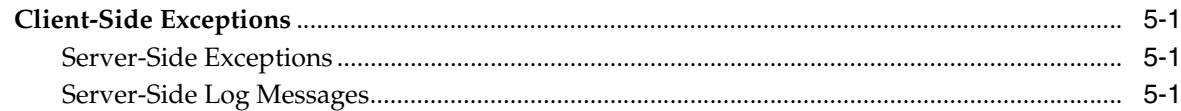

# **A** Server Information API

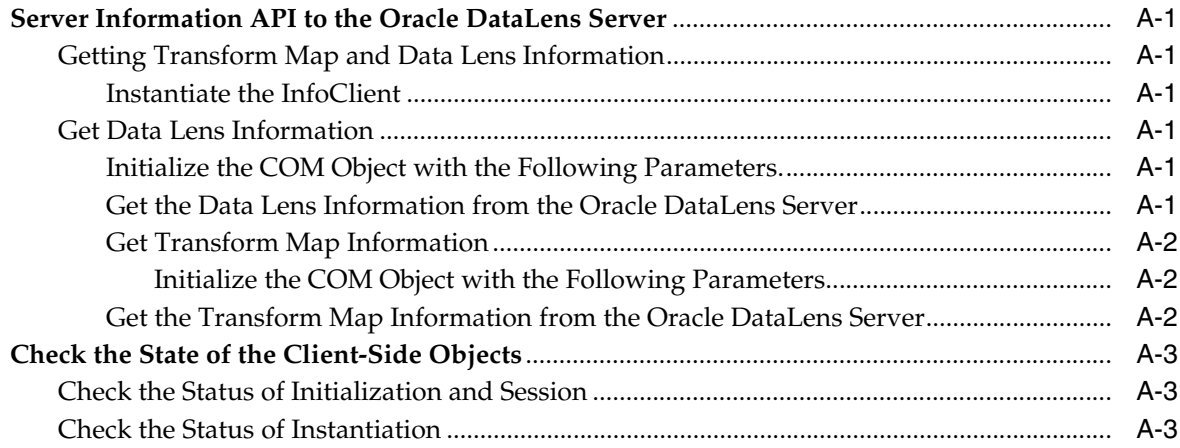

# **B** System Configuration File

# **C** Installing the Client Software

# **Preface**

<span id="page-4-0"></span>This guide is intended to explain the basic capabilities of the Oracle Enterprise Data Quality for Product Data Server COM Interface.

To understand all of the features presented, you must use this guide in conjunction with the Oracle Enterprise Data Quality for Product Data documents listed in ["Related](#page-4-3)  [Documents" on page](#page-4-3) 2-v.

You must have the Oracle Enterprise Data Quality for Product Data client software installed on your computer.

# <span id="page-4-1"></span>**Audience**

A thorough understanding of the material in this guide is required for the following customer personnel:

- Subject Matter Experts (SMEs)
- IT Administrators

# <span id="page-4-2"></span>**Documentation Accessibility**

For information about Oracle's commitment to accessibility, visit the Oracle Accessibility Program website at http://www.oracle.com/pls/topic/lookup?ctx=acc&id=docacc.

#### **Access to Oracle Support**

Oracle customers have access to electronic support through My Oracle Support. For information, visit http://www.oracle.com/pls/topic/lookup?ctx=acc&id=info or visit http://www.oracle.com/pls/topic/lookup?ctx=acc&id=trs if you are hearing impaired.

# <span id="page-4-3"></span>**Related Documents**

For more information, see the following documents in the documentation set:

- The *Oracle Enterprise Data Quality for Product Data Oracle DataLens Server Installation Guide* provides detailed Oracle DataLens Server installation instructions.
- The *Oracle Enterprise Data Quality for Product Data Oracle DataLens Server Administration Guide* provides information about installing and managing an Oracle DataLens Server.
- The Oracle Enterprise Data Quality for Product Data Java Interface Guide provides information about installing and using the Oracle DataLens Server Java APIs.
- The *Oracle Enterprise Data Quality for Product Data Application Studio Reference Guide* provides information about creating and maintaining Data Service Applications (DSAs).
- The Oracle Enterprise Data Quality for Product Data AutoBuild Reference Guide provides information about creating initial data lens based on existing product information and data lens knowledge.
- The Oracle Enterprise Data Quality for Product Data Knowledge Studio Reference Guide provides information about creating and maintaining data lenses.
- The *Oracle Enterprise Data Quality for Product Data Governance Studio Reference Guide* provides information about creating and maintaining Data Service Applications (DSAs).
- The *Oracle Enterprise Data Quality for Product Data Glossary* provides definitions to commonly used Enterprise DQ for Product technology terms.
- The Oracle Enterprise Data Quality for Product Data Services for Excel Reference Guide provides information about creating a DSA based on data contained in a Microsoft Excel spreadsheet.
- The Oracle Enterprise Data Quality for Product Data Task Manager Reference Guide provides information about managing tasks created with the Task Manager or Governance Studio applications.

See the latest version of this and all documents listed at the Oracle Enterprise Data Quality for Product Data Documentation Web site at:

[http://download.oracle.com/docs/cd/E20593\\_01/index.htm](http://download.oracle.com/docs/cd/E20593_01/index.htm)

# <span id="page-5-0"></span>**Conventions**

The following text conventions are used in this document:

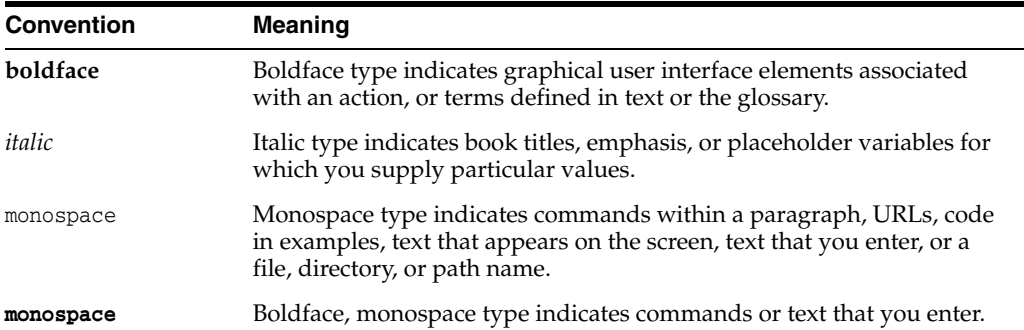

# **1 Overview**

<span id="page-6-0"></span>Oracle DataLens Server is built on industry-leading DataLens™ Technology to standardize, match, enrich, and correct product data from different sources and systems. The core DataLens Technology uses patented semantic technology designed from the ground up to tackle the extreme variability typical of product data.

Oracle Enterprise Data Quality for Product Data, formerly known as Oracle Product Data Quality, uses three core DataLens Technology modules: Governance Studio, Knowledge Studio, and Application Studio. The following figure illustrates the process flow of these modules.

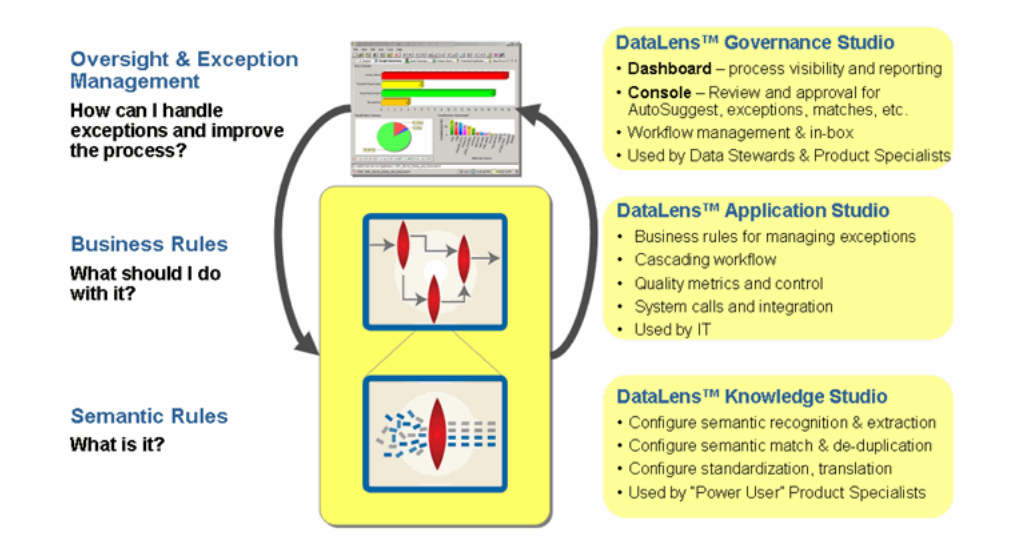

# <span id="page-6-1"></span>**Overview of the Oracle DataLens Server APIs**

This section provides information about the Enterprise DQ for Product (EDQP) Oracle DataLens Server APIs:

- [APIs](#page-7-0)
- **[Platforms](#page-7-1)**
- **[High-Level DSA Interface](#page-9-0)**

#### <span id="page-7-0"></span>**APIs**

The Application Studio and Governance Studio the primary ways to access the Oracle DataLens Server platform. These are the recommended interfaces for application developers.

#### **DSA Client**

The Application Studio is used for direct access to the DSAs loaded on the Oracle DataLens Servers for processing application/enterprise data. The DSA can process lists of tab-separated data. This is primarily exposed with the job and job step objects. The DSA Client can process the following:

- Tab-separated (or user-defined separator character) input data
- Input data from a database query
- XML input data using an Xpath query
- XML document as input; the updated XML document is returned.

#### **Transform Server Client**

The Governance Studio allows access to the repository and DSA jobs on the Oracle DataLens Server.

There are two low-level Application Programming Interfaces to the Oracle DataLens Server platform. These interfaces are not recommended for application developers. If these interfaces are needed, then Oracle Consulting Services should be contacted to get assistance on the best practices and use of these interfaces to the Oracle DataLens Servers.

#### **Oracle DataLens Client**

The Oracle Server Real-Time Client interface. This is used for direct access to the data lens loaded on the Oracle DataLens Servers for processing application data. The RT Client can process the following:

- Single line of data
- Array of data
- List of data

#### **Information Client**

The Oracle DataLens Server Information Client interface. This is used for access to information about the data lens and DSAs that are loaded on the Oracle DataLens Servers.

#### <span id="page-7-1"></span>**Platforms**

The Microsoft COM DLL can be used for integrating to the following

- Visual Basic
- Microsoft applications such as Excel and Access
- VBA applications such IIS Web pages
- HTML pages
- Available only on Microsoft Windows operating systems

#### <span id="page-7-2"></span>**Pre-Installation Requirements**

**Visual Basic 6.0** - The COM DLL was compiled and built with this release.

This document assumes that the reader is an experienced Microsoft Visual Basic or VBA software developer.

All libraries and software needed for use by this API are loaded as part of the Knowledge Studio and Oracle DataLens Server installations.

- To access the Oracle DataLens Server from a Microsoft ASP (Active Server Pages) or VB application, the Oracle DataLens Server COM component can be used.
- The COM object can also be used to access the Oracle DataLens Server from a Web Browser using client-side scripting such as VBScript, Jscript, or JavaScript.
- The COM object can also be embedded in applications such as Microsoft Excel using VBA scripting.
- The COM component can be used from any application that supports the Microsoft COM interface.

# <span id="page-8-0"></span>**Installation of the Oracle DataLens Server COM Components**

The Oracle DataLens Server COM component to the Server is provided as part of the normal server installation, although it is not automatically loaded onto your system for you.

Unzip the oracle\_datalens\_5\_*n\_nn*\_api.zip file from the EDQP 5.6.1 or earlier product zip file or from the datalens\_devtoolkit\_5\_6\_*n*.zip file for EDQP 5.6.2 and later. For product download and installation instructions, see the *Oracle Enterprise Data Quality for Product Data Oracle DataLens Server Installation Guide* .

Copy the \DevToolKit\com\_api\lib\DataLensServices.dll file to the following directory:

#### **For 32-Bit operating system:**

*%systemroot%*\System32

#### **For 64-Bit operating system:**

*%systemroot%*\SysWOW64

This COM component now needs to be registered on your system for use by your Microsoft ASP (or Microsoft VB) applications. Enter the following on the command-line of your machine:

**regsvr32 C:\Oracle\middleware\opdq\data\shared\config DataLensServices.dll**

Set TransformSystem = New DataLensServices.TransformSystem

There is a separate installation for the COM objects that will install the COM components into the C:\Oracle\middleware\opdq\data\shared\config directory and register them automatically.

## <span id="page-8-1"></span>**COM High-Level Overview**

The DSA APIs are the only interfaces where the submitted jobs can be tracked and manipulated on the server. The DSAs provide the highest level of abstraction from the low-level processing, minimizing the amount of code that needs to change when modifying the Transform Maps and data lenses.

## <span id="page-9-0"></span>**High-Level DSA Interface**

This is the preferred interface to access the DSAs.

It is setup with the following VB Objects:

#### **System**

Top level object, contains information on all the servers in the topology. Contains a collection of server objects

#### **Server**

A particular server in the topology (from the system object) to which job requests are made. The server has Jobs.

#### **Job**

This is a particular DSA job. Monitors the progress of that job. Retrieves the results of specific steps from the job. Contains a collection of Job Step objects

#### **Job Step**

A particular step can have the result data return to the application program. Contains a collection of transformed record objects.

#### **Transformed records**

A collection of the result data from the job.

#### **Transformed fields**

A collection of the individual fields in each record.

# **System and Server**

<span id="page-10-0"></span>The Oracle DataLens Server object has information on all the servers in the Oracle DataLens Server group. The system object returns Oracle DataLens Server objects. The Oracle DataLens Server objects are used to process and get information from a particular Oracle DataLens Server group.

# <span id="page-10-1"></span>**Transform System Object**

Public oTransformSystem As DataLensServices.TransformSystem

#### <span id="page-10-2"></span>**Getting the List of Available Servers**

When this object is instantiated, the servers that are configured are made available.

```
' Create the System object
 Set oTransformSystem = New DataLensServices.TransformSystem
      If oTransformSystem.IsError Then
          m_sStatusTest = "Error creating DataLensServices.TransformSystem" & 
vbCrLf
      End If
     ' Load the configutation information from the system.cfg file
     oTransformSystem.Load ("admin")
     'Get the list of available servers
     Dim arrServerNames
     arrServerNames = oTransformSystem.names
     Dim i As Integer
    For i = 0 To UBound(arrServerNames)
        Combo_SCS_servers.AddItem (arrServerNames(i))
     Next
```
#### <span id="page-10-3"></span>**Manually Creating a Server Object**

Sometimes it is not convenient to load a configuration file from a known location. In that case, the name of the server can be passed into the creation function.

```
Set oTransformServer = oTransformSystem.createDataServer(Text_url.Text, _
                                 Text_port.Text, _
                                 Text_code.Text, _
                                 Text_application.Text)
If oTransformServer.IsError Then
   RichTextBox_1.Text = "Error creatinDataLensServices.TransformServer" & vbCrLf
End If
```
# <span id="page-11-0"></span>**Checking the Version of the COM Object**

The version of the COM DLL can be checked to verify that an older or newer version is not being used.

```
Dim sDLLVersion As String
sDLLVersion = g_oTransformSystem.getVersion()
RichTextBox1.Text = "Initialized using SCS DLL Version " + sDLLVersion
```
## <span id="page-11-1"></span>**Transform Server Object**

Public TransformServer As DataLensServices.TransformServer

When a job is run against a particular Oracle DataLens Server, the DSA is always run on that particular server. The processing of the Transform Maps and data lenses may be done on any server in the same server group that the DSA is a member of. The Server decides which server to use based on the load on each server and automatically provides load balancing. For information on configuring each server to run particular types of maps or data lenses, see *Oracle Enterprise Data Quality for Product Data Oracle DataLens Server Administration Guide*.

## <span id="page-11-2"></span>**Getting Server Information**

Additional information can be obtained from the server configuration file such as the following.

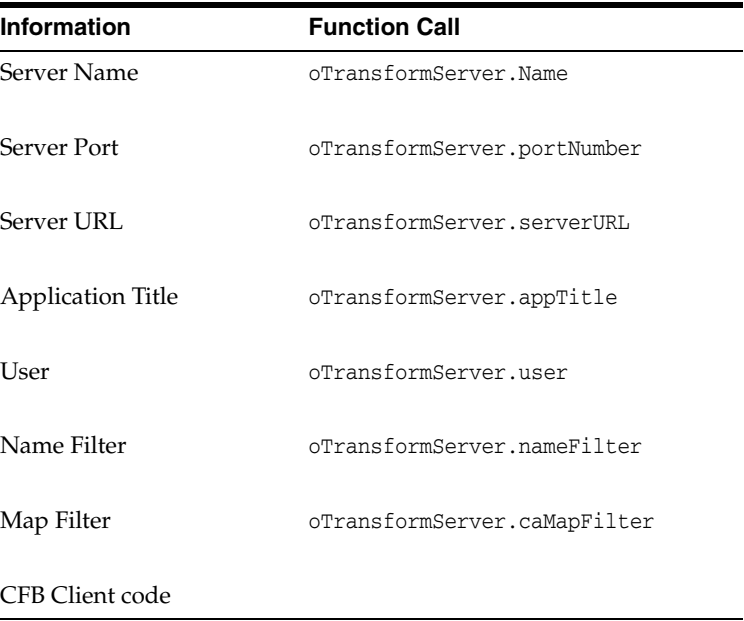

# **DSA Jobs**

<span id="page-12-0"></span>The Job object is used to start jobs, check on the job status, and retrieve the results from finished jobs. The Transform Server object is used to define the server that the job will be run against.

There is one option that is required to be set after creating the job object

**Transform Server** - The server object of the server on which to run the DSA.

```
' Create the Job object
    Dim oJob As Job
    Set oJob = New Job
     oJob.DataServer = oTransformServer
```
# <span id="page-12-1"></span>**Options on a Job Object**

The following options can be set on a job object

#### <span id="page-12-2"></span>**Filter Data**

This will filter out invalid control characters from the input data that prevent the HTTP transfer of data. This is ignored if the input data is from a database query.

oJob.filterData = False Dim lJobId As Long

#### <span id="page-12-3"></span>**Separator Character**

To define a user-specified separator character, other than the default tab character. This character is used to delineate the input data fields and result data fields

```
oJob.separatorChar = "|"
```
To toggle this option back off and revert to the default Tab separator character, just set separatorChar to an empty string.

#### <span id="page-12-4"></span>**Email**

Setting this will email the result of the job to the specified email address. Note that this will use the email server configured in the Oracle DataLens Server Administration Web Pages. If this is specified, then the job results will not be returned to the application program, but will be emailed instead.

oJob.Email = yogi@bear.com

To toggle this option back off, just set Email to an empty string.

#### <span id="page-13-0"></span>**FTP**

Setting this will FTP the results of the job to the named FTP configuration. The FTP configuration is setup in the Oracle DataLens Server Administration Web Pages. If this is specified, then the job results will not be returned to the application program, but will be FTPd instead.

oJob.ftp = "CompanyCFG"

To toggle this option back off, just set FTP to an empty string.

# <span id="page-13-1"></span>**Starting a Job**

A job can be started in asynchronous mode. The job is started and a job id is returned that is used to check on the status of the job and to get the result data when the job has finished. There are three different types of input that can be used to start a job. They are as follows:

- **1.** Collection Input
- **2.** Array Input
- **3.** Db Parameter input

#### <span id="page-13-2"></span>**Collection Input**

A collection of String input-fields of data is passed to the start method and a single job ID is returned. The start Method is called just a single time with the collection.

Actual parameters:

#### **Job Priority**

This is the priority the job will be given on the server for processing. Large batch overnight jobs should be given a priority of low. Small jobs with few input records, or requests that need a quick response, such as users waiting for a response should get a priority of High. All other jobs should use a priority of medium. Note that the number of concurrent jobs that can be run on the server is also controlled by the priority of the job (See the Server configuration pages of the Oracle DataLens Administration Web pages for more information). There are the priority values that can be used.

- "Low"
- "High"
- "Medium"

#### **Description**

A description of this particular job.

#### **DSA Name**

The name of the DSA to run on the Oracle DataLens Server

#### **Data Collection**

A collection of collections of input data fields as Strings.

#### **Run-time Locale**

This locale to use for output for this job.

Return data:

#### **Job ID**

The DSA Job ID obtained from the Start call.

```
' Rem Start the WFG Job with an input data Collection
   lJobId = oJob.Start(sPriority, sDescription, _
                        sProcessMap, dataCollection, sRuntimeLocale)
   If oJob.IsError Then
       Call reportError(oJob.errorMsg)
       Exit Function
   End If
```
#### <span id="page-14-0"></span>**Array Input**

An array of tab-separated data is passed to the start method and a single job ID is returned. The start Method is called just a single time with a single one-dimensional array of data.

Actual parameters are the same as for the collection-based start method. The difference is that the fourth parameter is an array of tab-separated data:

#### **Array**

The Array of tab-separated input data to be processed.

```
' Rem Start the WFG Job with an input data array
Dim lJobId As Long
    lJobId = oJob.StartArr(sPriority, sDescription, _
                        sProcessMap, dataArray, sRuntimeLocale)
    If oJob.IsError Then
       Call reportError(oJob.errorMsg)
        Exit Function
    End If
```
#### <span id="page-14-1"></span>**Database Parameter Input**

Here is the code to start a job with a database query as input. The dataArray is replaced with the arrQueryParameterList:

```
Dim arrQueryParameterList
arrQueryParameterList = Split("p1|p2|p3, "|") ' Run a job with database input and an array of Db parameters
    lJobId = oJob.startDb(sPriority, sDescription, _
                          sProcessMap, arrQueryParameterList, sRuntimeLocale)
```
#### <span id="page-14-2"></span>**Getting the Result Data from the Job**

All of these results can be obtained synchronously or asynchronously. The last parameter in the getResultData and getResultStep data calls is the flag:

```
WaitForResults
```
This flag is true for synchronous and false for asynchronous

The advantage of synchronous calls is that the code is very simple and straight-forward. The call will not return until the data has finished processing. The advantage of asynchronous calls is the application code can continue processing while the job finishes processing until the result data is ready. This is useful for doing additional processing for large DSA jobs and for keeping a user-interface responding to user-input, rather than hanging until the result data is returned.

#### <span id="page-15-1"></span><span id="page-15-0"></span>**Simple DSA Job**

A simple DSA job is defined as a job with no approvals or reviews and only a single output step. This is also a very common scenario for DSA jobs called from the API.

#### **Synchronous Example**

```
' Synchronously get the results;
' The function call will not return till the data is ready
   Set TransformedRecords = oJob.getResultData(lJobId, True)
   If TransformedRecords.IsError Then
       MsgBox (TransformedRecords.errorMsg)
       GoTo exception
   End If
```
#### <span id="page-15-2"></span>**Asynchronous Example**

```
' Asynchronously get the results
Do
       Set TransformedRecords = oJob.getResultData(lJobId, False)
       If TransformedRecords.IsError Then
           If TransformedRecords.errorCode = oJob.JOB_NOT_COMPLETED Then
               Sleep (5 * 1000)
           Else
               MsgBox (TransformedRecords.errorMsg)
               GoTo exception
           End If
       End If
    Loop While TransformedRecords.errorCode = oJob.JOB_NOT_COMPLETED
```
#### <span id="page-15-3"></span>**Multiple Output DSA Job**

The transformed result data can also be retrieved directly from the job object by using named output steps. This is useful for integrating a DSA process into an application where there are multiple outputs that need to be used for different purposes within the application.

#### <span id="page-15-4"></span>**Synchronous Example**

```
' Synchronously get the results;
Set TransformedRecords = oJob.getResultStepData(lJobId, sStepName, True)
    If TransformedRecords.IsError Then
       MsgBox (TransformedRecords.errorMsg)
        GoTo exception
    End If
```
# <span id="page-16-0"></span>**Getting Result Data from the Individual Job Steps**

The transformed result data can also be obtained directly from "output" Job Steps as follows. This gives the application programmer control of the job down to the individual DSA step level. This can be useful for an application where the actual names of the output steps are not known at run-time.

```
'Retrieve result sets for all output steps
Dim JobStep As JobStep
Dim TransformedRecords As TransformedRecords
For Each JobStep In oJob.steps
    If JobStep.isOutputStep Then
        If oJobStep.isCompleted Then
           Set TransformedRecords = JobStep.getResults(TransformServer, True)
            If TransformedRecords.IsError Then
               Call reportError(TransformedRecords.errorMsg)
                  GoTo exception
           End If
        End If
    End If
Next
```
# <span id="page-16-1"></span>**Extracting Data from the Transformed Records**

#### <span id="page-16-2"></span>**Pull the Data from the Transformed Records**

The individual fields can be extracted from each transformed record.

```
'Iterate through the collection of transformed records
'and the collection of transformed fields
   Dim TransformedRecord As TransformedRecord
   Dim sField As String
   For Each TransformedRecord In TransformedRecords.Items
       Dim TransformedField As TransformedField
       For Each TransformedField In TransformedRecord.Items
           sField = TransformedField.Value
       Next
   Next
```
#### <span id="page-16-3"></span>**Pull the Data from the Transformed Records as Tab-Separated Output**

This is useful if there is only a single field of data returned. This can also be a quick check for debugging to determine the correctness of the records being returned.

By default, the data is tab-separated, but this can be changed during the job.start call be defining a different separator character.

```
'Iterate through the collection of transformed records
Dim TransformedRecord As TransformedRecord
   For Each TransformedRecord In TransformedRecords.Items
        tab_separated_data = TransformedRecord.tabSepResult
   Next
```
## <span id="page-17-0"></span>**Optional - Waiting for the Job to Complete**

The job is running on the server when the Job Id is returned from the job.start function call. The job can be checked for completion before the results can be obtained as demonstrated in the following:

**Note:** Each individual job step can be checked for completion, rather than checking the entire job as is done in the following code example.

**Note:** Job data can also be retrieved synchronously, eliminating the need to check the status of the job.

```
'Get the job from the server
Dim oJob As Job
    Set oJob = g_TransformServer.getJob(jobId)
     If oJob.IsError Then
         Call reportError(oJob.errorMsg)
         GoTo exception
     End If
     'Results can only be retrieved once
     If oJob.isResultsRetrieved Then
         GoTo exception
     End If
     'Wait for the job to finish
     Do While Not oJob.IsDone
         Sleep (5 * 1000)
        Set oJob = q TransformServer.getJob(jobId)
         If oJob.IsError Then
             Call reportError(oJob.errorMsg)
             GoTo exception
         End If
     Loop
```
The results of the job are in the job object once the job has finished.

## <span id="page-17-1"></span>**Syncing Returned Results with the Original Input Data**

The DSA Maps are not guaranteed to be in records input and in records returned. They are also not guaranteed that the output records will be in the same order as the input records. For this reason, the Id values need to be matched up with the input records if the input records are to be updated with the results from the DSA call.

A simple example follows where we have input data in a RecordSet called RS and we are simply updating the description with the matching ID values:

```
RS.MoveFirst
For lRsCounter = 0 To RS.RecordCount - 1
         ' Get the returned record based on the ID
         Dim TransformedRecord As TransformedRecord
         sID = UCase(Trim(RS("ID")))
         On Error Resume Next 
         Set TransformedRecord = TransformedRecords.Item(sID)
         ' Error will be thrown if we attempt to access an item that does not
```

```
 ' exist in the returned data; in that case we skip to the next record
         If Err Or (TransformedRecord Is Nothing) Then
               Err.Clear
               GoTo nextRecord
         End If
         On Error GoTo 0
         iFieldCount = TransformedRecord.Count() 
         ' Pull out the SCS Returned data Fields from the matching records
         Dim TransformedField As TransformedField
         For Each TransformedField In TransformedRecord.Items
             sField = TransformedField.Value
             If (Count = 0 And iFieldCount > 0) Then
                 sScsId = sField ' 1st field has the Id
            ElseIf (Count = 1 And iFieldCount > 1) Then
                sScsDesc = sField ' Next field has the description
             ElseIf (Count = 2 And iFieldCount > 2) Then
                 sScsCategory = sField ' Next field has the category
             End If
            Count = Count + 1 Next
         RS.Edit
         RS("Description") = Trim(sScsDesc)
         If sScsCategory <> "" Then
             RS("Category") = Trim(sScsCategory)
         End If 
         RS.Update
nextRecord:
        RS.MoveNext
    Next lRsCounter
```
# **Server Information**

<span id="page-20-0"></span>The Transform Server object can also be used to retrieve information about the server. These types of information can be useful for applications where a selection list of maps and data lenses needs to be presented to the user.

Typically, processing is done with known Maps that are hard-coded into your application. In this case, this server information would not be needed.

# <span id="page-20-1"></span>**Server Repository Information**

## <span id="page-20-2"></span>**DSAs**

A list of all the DSAs that are available to the server can be obtained.

```
Dim oProcessMaps As ProcessMaps
Dim oProcessMap As ProcessMap
     Set oProcessMaps = oTransformServer.getProcessMaps()
     If oProcessMaps.IsError Then
          MsgBox ("Error Getting TMap information: " + oProcessMaps.errorMsg)
          Exit Sub
     End If
     For Each oProcessMap In oProcessMaps.Items
       m tmpStatus = m tmpStatus + oProcessMap.Name + vbCrLf
     Next
```
#### <span id="page-20-3"></span>**DSA Details**

Details on individual DSAs can be obtained from the server. This includes:

- Name
- **Description**
- **Input Steps**
- **Output Steps**
- Database Connections

```
Dim oDSA As ProcessMap
Set oDSA = g_oTransformServer.getProcessMap(sPMapName)
     If oDSA.IsError Then
          MsgBox ("Error Getting DSA information: " + oPMap.errorMsg)
          Exit Sub
     End If
```
- oPMap. Name This will return the DSA Name as a String
- oPMap. Description This will return the description of the DSA
- oPMap.inputSteps This returns a collection of jobStep objects
- oPMap.outputSteps This returns a collection of jobStep objects.
- oPMap.dbConnections This returns a collection of Strings with the connection name
- oPMap.transformationMaps This returns a collection of Strings with the Transformation Map name

#### <span id="page-21-0"></span>**Transform Maps**

The server object can be used to return the list of Transform Maps used by the server. For Example:

```
Dim oTMaps As TransformMaps
Dim oTMap As TransformMap
     Set oTMaps = g_oTransformServer.getTransformMaps()
     If oTMaps.IsError Then
         MsgBox ("Error Getting TMap information: " + oTMaps.errorMsg)
          Exit Sub
     End If
     For Each TMap In oTMaps.Items
        m_tmpStatus = m_tmpStatus + oTMap.Name + vbCrLf
     Next
```
#### <span id="page-21-1"></span>**Transform Map Details**

Details on the individual Transform Maps can be obtained from the Transform Server object. This includes:

- Name
- **Description**
- **Input Columns**
- Output Columns
- Database Connections
- Data lenses Used
- Output Maps

```
Dim oTMap As TransformMap
Set oTMap = g_oTransformServer.getTransformMap(sTMapName)
     If oTMap.IsError Then
         MsgBox ("Error Getting TMap information: " + oTMap.errorMsg)
          Exit Sub
     End If
```
- oTMap. Name Name This will return the Transform Map Name as a String
- oTMap. Description This will return the description of the DSA
- oTMap.isDecisionMap Boolean flag on the type of Transform Map
- oTMap.hasDbDataSource Boolean flag on the data input. There will be no input Columns if the Db Data Source is true.
- oTMap.inputColumns Returns a collection of column names as strings
- oTMap.outputColumns Returns a collection of column names as strings
- oTMap.dbConnections Returns a collection of database connections as strings
- oTMap.kbNames Returns a collection of data lens names as strings
- oTMap.outputMaps Returns a collection of output Transform Maps as strings

#### <span id="page-22-0"></span>**Data Lenses**

The Transform Server object can be used to return a list of data lenses that are in the server Repository.

```
Dim oDLs As KnowledgeBases
Dim oDL As KnowledgeBase
     Set oDLs = g_oTransformServer.getKnowledgeBases
     If oDLs.IsError Then
         MsgBox ("Error Getting TMap information: " + oDLs.errorMsg)
         Exit Sub
     End If
     For Each oDL In oDLs.Items
        m_tmpStatus = m_tmpStatus + oDL.Name + vbCrLf
     Next
```
#### <span id="page-22-1"></span>**Data Lens Details**

The only details that can be obtained on a data lens is the description.

```
Dim oDL As KnowledgeBase
Set oDL = g_oTransformServer.getKnowledgeBase(Text_DLName)
     If oDL.IsError Then
         MsgBox ("Error Getting DSA information: " + oDL.errorMsg)
         Exit Sub
     End If
```
- ODL. Name This will return the data lens name as a String.
- ODL. Description This will return the description of the data lens.

# <span id="page-22-2"></span>**Server DSA Job Information**

Information on the DSA jobs that have been submitted to the server can be obtained from the Transform Server object.

#### <span id="page-22-3"></span>**Options on Listing DSA Jobs on the Server**

- All Jobs run on a particular server can be listed.
- All Jobs run on all servers in the server group can be listed.
- Jobs can be listed by date range from the current time.
- Jobs can be filtered by the user that submitted the job.
- Jobs can be filtered to just the jobs that were started on this particular Server.
- Jobs can be filtered by the job status
- Currently running jobs
- Jobs awaiting user input
- Completed, failed or cancelled jobs
- Pending jobs

There are two calls that are used to get all this job information:

```
Dim oJobs As Jobs
Set oJobs = g_oTransformServer.getJobsBySubmitter(user, bListAllServers, _
                                                   sinceSecs, bRefresh)
Set oJobs = g_oTransformServer.getJobs(bListAllServers, sinceSecs, bRefresh)
```
These are the parameters used in the preceding call:

- User The user that submitted the job
- bListAllServers List all jobs on all servers, not just this particular server
- sinceSecs Number of seconds to go back looking at the job history
- bRefresh Refresh the job list since this Transform Server object was created

Following is a code example that shows the job information for the individual jobs.

```
Dim oJobs As Jobs
For Each oJob In oJobs.Jobs
            Call displaySingleJob(oJob)
Next
Private Sub displaySingleJob(oJob As Job)
    m_tmpStatus = CStr(oJob.jobId) + vbTab
    m_tmpStatus = m_tmpStatus + CStr(oJob.priority) + vbTab
    m_tmpStatus = m_tmpStatus + oJob.getStatusDesc(oJob.Status) + vbTab
    m_tmpStatus = m_tmpStatus + oJob.runtimeLocale + vbTab
    m_tmpStatus = m_tmpStatus + oJob.createdBy + vbTab
    m_tmpStatus = m_tmpStatus + oJob.Description + vbTab
    m_tmpStatus = m_tmpStatus + oJob.definition + vbTab
    m_tmpStatus = m_tmpStatus + oJob.startTime + vbTab
     m_tmpStatus = m_tmpStatus + oJob.server + vbTab
End Sub
```
# **5**

# **Error Handling**

# <span id="page-24-1"></span><span id="page-24-0"></span>**Client-Side Exceptions**

All of the Oracle DataLens objects keep track of the error state. This includes the API objects and the Oracle DataLens objects that return collections of data. Simply add the following check:

```
If oSilverCreekObject.IsError Then
' Process the error in
  ' oSilverCreekObject.errorMsg
End If
```
# <span id="page-24-2"></span>**Server-Side Exceptions**

Most of the server-side errors are propagated back to the client where they can be checked for and reported on.

## <span id="page-24-3"></span>**Server-Side Log Messages**

Go to the Oracle DataLens Server Administration Web Pages and examine the log file from the home page. This will have a listing of any errors that were encountered in the server-side processing of your request.

DSAs can be checked with the Oracle DataLens Server Administration Web Pages for status. If there is a problem, then the Job ID, DSA name, and DSA Step where the error occurred is listed, with the complete error message.

# **Server Information API**

This API has been deprecated. The TransformServer Object should be used instead.

# <span id="page-26-1"></span><span id="page-26-0"></span>**Server Information API to the Oracle DataLens Server**

#### <span id="page-26-2"></span>**Getting Transform Map and Data Lens Information**

The Oracle DataLens Server provides a COM component called Client Info, which is part of the DataLensServices.dll library.

This is used as an interface to the Oracle DataLens Server. This COM component provides functions to get information on the data lenses and the Transform Maps.

#### **Instantiate the InfoClient**

Dim oInfoClient as DataLensServices.ClientInfo Set oInfoClient = new DataLensServices.ClientInfo

#### <span id="page-26-5"></span><span id="page-26-4"></span><span id="page-26-3"></span>**Get Data Lens Information**

#### **Initialize the COM Object with the Following Parameters.**

- Server name or address
- Server port number
- Oracle DataLens Server-supplied application API access code
- Application name/identifier used for tracking statistics/usage

```
REM Initialize the COM Object with the server information
call oInfoClient.initProjectClient(serverName, serverPort, clientCode, userName)
```
#### <span id="page-26-6"></span>**Get the Data Lens Information from the Oracle DataLens Server**

REM Do the Transform Map Transformation Dim dataResultPrj dataResultPrj = oInfoClient.transformData()

dataResultPrj is an array of data lens information with the following output fields:

- Data lens Name
- Source locale

```
FOR i=1 to UBound(dataResultPrj, 1)
Val = "DataLensName" & dataResultPrj(i,1)
         Val2 = "Source Locale" & dataResultPrj(i,2)
  Next
```
#### <span id="page-27-0"></span>**Get Transform Map Information**

There are both array and collection interfaces to this information. This document describes the collection interface.

#### <span id="page-27-1"></span>**Initialize the COM Object with the Following Parameters.**

- Server name or address
- Server port number
- Oracle DataLens Server-supplied application API access code
- Application name/identifier used for tracking statistics/usage

```
REM Initialize the COM Object with the server information
Call oInfoClient.initMapClient(serverName, serverPort, clientCode, userName)
```
#### <span id="page-27-2"></span>**Get the Transform Map Information from the Oracle DataLens Server**

```
Rem Do the Transform Map Transformation and get a ProjectClient.STARMapInfo object
Set oStarMapInfo = oInfoClient.transformData2()
```
StarMapInfo is an Object that can be accessed as follows:

```
Dim oStarMap As Object
Dim cStarMaps As Collection
     Set cStarMaps = oStarMapInfo.getStarMaps()
     For Each oStarMap In cStarMaps
         Dim sMapName As String
         Dim bIsDecision, bHasDbSource As Boolean
         Dim lInputColumnsCount, lOutputColumnsCount As Long
         Rem Get the name and properties
         sMapName = oStarMap.mapName
         bIsDecision = oStarMap.IsDecisionMap
         bHasDbSource = oStarMap.hasDbSource
         resultStr = resultStr + sMapName + vbCrLf
         resultStr = resultStr + vbTab + "Is Decision: " + CStr(bIsDecision) + 
vbCrLf
         resultStr = resultStr + vbTab + "Has Db Src: " + CStr(bHasDbSource) + 
vbCrLf
         Rem Get the Input columns
         lInputColumnsCount = oStarMap.InputColumnsCount
        resultStr = resultStr + vbTab + CStr(lInputColumnsCount) + " Input 
Columns." + vbCrLf
         Dim cInputColumns As Collection
         Set cInputColumns = oStarMap.InputColumns
         Dim oInputColName As Variant
         For Each oInputColName In cInputColumns
             resultStr = resultStr + vbTab + vbTab + oInputColName + vbCrLf
```

```
 Next
         Rem get the Output columns
         lOutputColumnsCount = oStarMap.OutputColumnsCount
        resultStr = resultStr + vbTab + CStr(lOutputColumnsCount) + " Output 
Columns." + vbCrLf
        Dim cOutputColumns As Collection
         Set cOutputColumns = oStarMap.OutputColumns
         Dim oOutputColName As Variant
         For Each oOutputColName In cOutputColumns
            resultStr = resultStr + vbTab + vbTab + oOutputColName + vbCrLf
        Next
         resultStr = resultStr + vbCrLf
     Next
```
# <span id="page-28-0"></span>**Check the State of the Client-Side Objects**

#### <span id="page-28-1"></span>**Check the Status of Initialization and Session**

This function can be used to output informational messages while dumping out the state of the ClientProcessMap object. This function must be called after the object has been initialized and a session has been started.

checkStr = ObjReference.CheckInitAndStart("Processing was done with the following parameters.")

The output will be similar to the following:

Processing was done with the following parameters.; Run-Time Server URL: http://127.0.0.1:8080/datalens/XfmRt; Oracle Enterprise Data Quality for Product Data Cleansing and Matching Server Map name: sampleMap; Oracle Enterprise Data Quality for Product Data Cleansing and Matching Server User name: testApplication

#### <span id="page-28-2"></span>**Check the Status of Instantiation**

Another function that can be used to check that the COM object is being accessed correctly from the application program is just called CheckCOM. This function just returns the string that is passed to it, verifying that the COM object has be instantiated correctly and that it is working properly. The Oracle DataLens COM object does not need any special initialization to call this particular function.

dim checkComStr checkComStr = ObjReference.CheckCOM("Test the COM object for a response.")

# **System Configuration File**

<span id="page-30-0"></span>This file is read by the TransformSystem object. The TransformSystem object reads the list of Oracle DataLens Servers and associated connection parameters from this configuration file, if available. A collection of TransformServer objects is built from this file.

The system.cfg file is a simple tab separated file with a header row. The file is located in the /datalens/applications/config directory.

#### Server Configuration File Format:

SERVER PORT CLIENTCODE USER PWD NAMEFILTER CAMAPFILTER my-staging 8080 myAssignedCode ksmith xky3kx Main Classif my-prod 8090 anotherCode ksmith xky3kx Prod Classif

The user name and password are currently not used. The calling application is responsible for supplying the user name.

Only the first NAMEFILTER is used in the file.

The CAMAPFILTER is not used.

**C**

# **Installing the Client Software**

<span id="page-32-0"></span>Enterprise DQ for Product uses Java Web Start to initially install and maintain the current version of the software on your client desktop. The process requires you to access the Oracle DataLens Server to initiate the connection and download the software.

You download and install the Enterprise DQ for Product client applications using Java Web Start by browsing to the installation page for your Oracle DataLens Server as follows:

**1.** Using Microsoft Internet Explorer, browse to one of the following URLs as appropriate for your server:

> **Note:** If you setup a different port number for your application server other than 2229, you must use that port number in the following URL when browsing to the Oracle DataLens Server to download the client applications.

#### **32-bit**

http://<server>:2229/datalens/datalens.html

**64-b**it

http://<server>:2229/datalens/datalens64.html

Where <*server*> is the hostname of the Oracle DataLens Server

The application download and installation begins. If you do not have a supported Java environment on the target installation machine the Java Web Start program automatically redirects you to a Java download site and begins a Java Runtime installation.

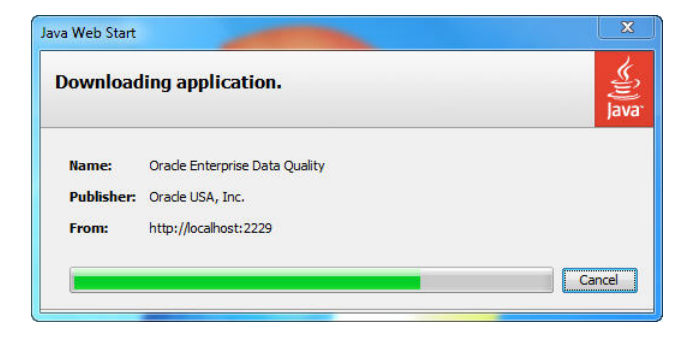

**2.** If the preceding Java Web Start message is not displayed, you must initiate a connection and download the software by browsing to:

http://<server>:2229/datalens/datalens.jnlp

Enterprise DQ for Product files are digitally signed by a trusted source so the following security warning is displayed.

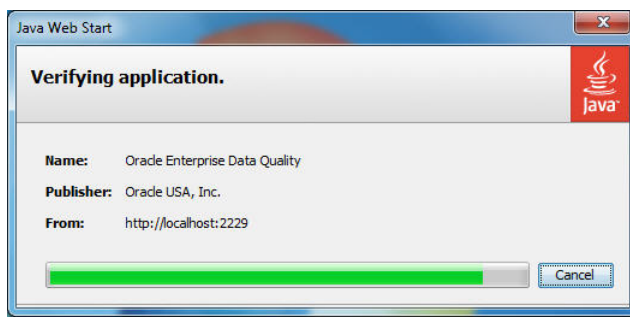

- **3.** To avoid the security dialog in the future you can select the **Always trust content from this publisher** check box.
- **4.** Click **Run** to continue and complete the installation.

The Oracle Enterprise Data Quality for Product Data log in dialog is displayed.

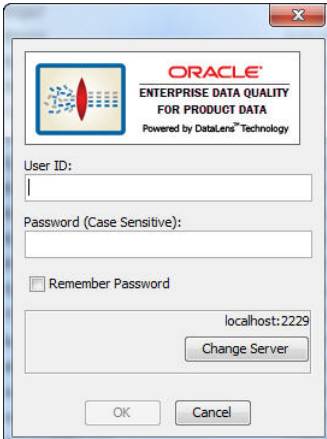